# **THANK YOU FOR BEING A USTA CAPTAIN!**

1

**the game, find lifetime friends and stay active. Together you form our largest group of volunteers to lead USTA** Tennessee's **adult recreational tennis program.**

**Being a captain is undoubtedly a lot of work, but it is also a lot of fun! It is a rewarding commitment that serves both your team and tennis as a whole. Your dedication is greatly appreciated!**

As a Captain**, you are helping others enjoy the thrill of** 

# REGISTER YOUR TEAM

There is no fee to register a team and there is no penalty for canceling a team prior to the close of team registration. Contact the office and we **can assist** you and get you in touch with a local league coordinator. 615.953.1694

# Go to: t[ennislink.usta.com](https://tennislink.usta.com)

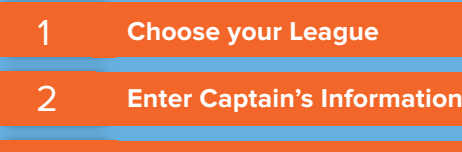

- 3**Name Your Team**
- 4**Select a Facility**

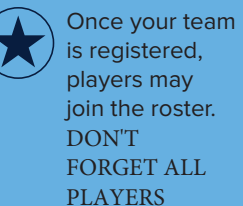

PLAY!

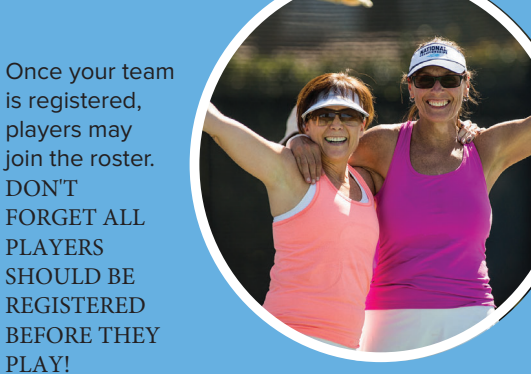

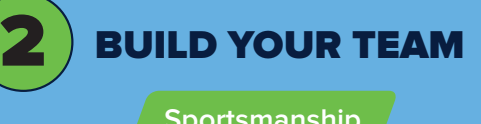

Playing USTA League is much more enjoyable when players practice good sportsmanship. We appreciate your efforts as a captain in supporting good sportsmanship in every match throughout the season. Have fun and enjoy the competition and the company of your teammates and opponents.

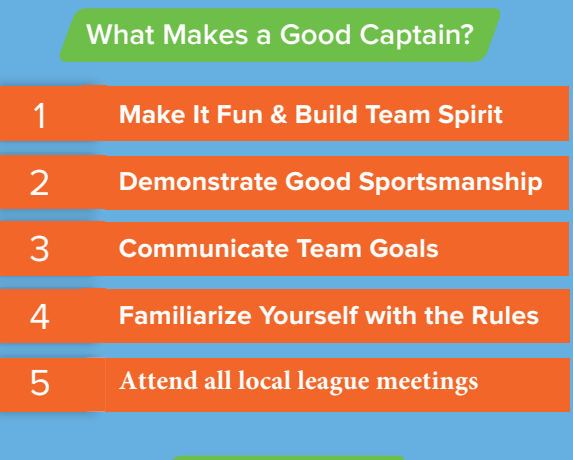

# **Fill Your Roster**

**Recruit enough players to field a complete team for every match. Need Players? Check**with your Local League Coordinator.

# https://www.ustatn.com/

# **Self-Rated Players**

Players without valid ratings will be directed to a link which will lead them through the self-rate process on the USTA national site.

# **New Membership/Renewal**

Membership must be current for the entire season. For new membership or to renew call:

> **1-800-990-8782 orGo to: www.membership.usta.com**

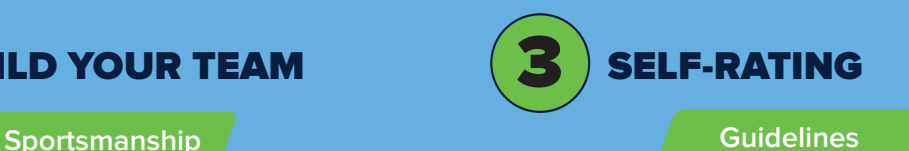

Players new to league tennis must self-rate using the USTA's on-line questionnaire and NTRP (National Tennis Rating Program) guidelines. The questionnaire will prompt the players to describe their playing background history and will suggest a minimum rating. It is the players' responsibility to select the rating that best describes their playing ability. An on-line appeal can be submitted if players disagree with the suggested minimum rating. Watch the USTA video about how to Self-Rate.

# **How-To Self-Rate**[USTA SELF-RATE VIDEO](https://www.youtube.com/watch?v=YX_zZhyY_cI)

**Go to: [tennislink.usta.com](https://tennislink.usta.com) You must LOGIN**

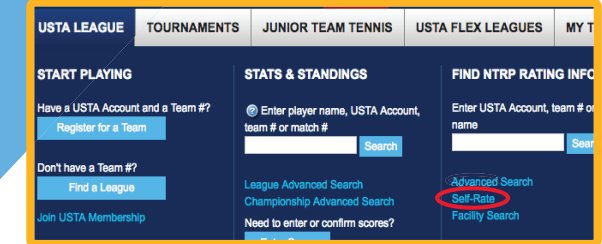

Players self-rate by placing their cursor over USTA League and then click on the Self-Rate link below Find NTRP Rating Info (See above circled in red) or when registering for a team for the first time.

# **NTRP Appeals**

Players may appeal their computer rating at any time. There are three types of appeals: Self-rate Appeals, Automated Appeals and Medical Appeals. Details regarding the appeal process can be found on the USTA website.

# t[ennislink.usta.com](https://tennislink.usta.com)

CAPTAIN TOOLS4**LOCATED ON YOUR TEAM PAGE**

#### TennisLink Home Page

 My Quck Link - USTA League Tennis Rules Familiarize yourself with regulations, Suspension Point System, Medial Appeals, Grievances, Generic Blank Scorecards.

#### Team Management

Create Match Lineups and Practice Lineups, Email all team players. This program allows your players to indicate their availability for each of the matches. Click on line-up to select players for each match.

# My Team

 Match Summary - You can click on Match ID to View Scores and players of each match.

# Match Schedule

Match Schedule will identify Home matches. In your area if you are required to make court reservations for home matches, do so quickly.

#### Player Roster

 With the Player Roster, the captain can make sure each player is registered, and can see how match matches each player has played as the season progresses.

# Captain's Report

Use the Captain's Report to contact the opposing captain before each match to verify details about each match.

# Team Summary

 Team Standings will show you Wins, Losses and Games Won %. TennisLink calculates which team is in 1st place etc., and the actual wins and losses.

# Teams Following

 A player can add the team ID# for teams they would like to easily follow.

# Enter Scores

Enter or confirm scores within 48 hour timeline.

# USTA Membership

 Under Player Roster, make sure each player has a valid USTA Membership through your championship progression

# **[USTA Captain's Corne](https://www.usta.com/en/home/play/adult-tennis/programs/national/captain-s-corner.html)r**

Click the link above for helpful captain's videos

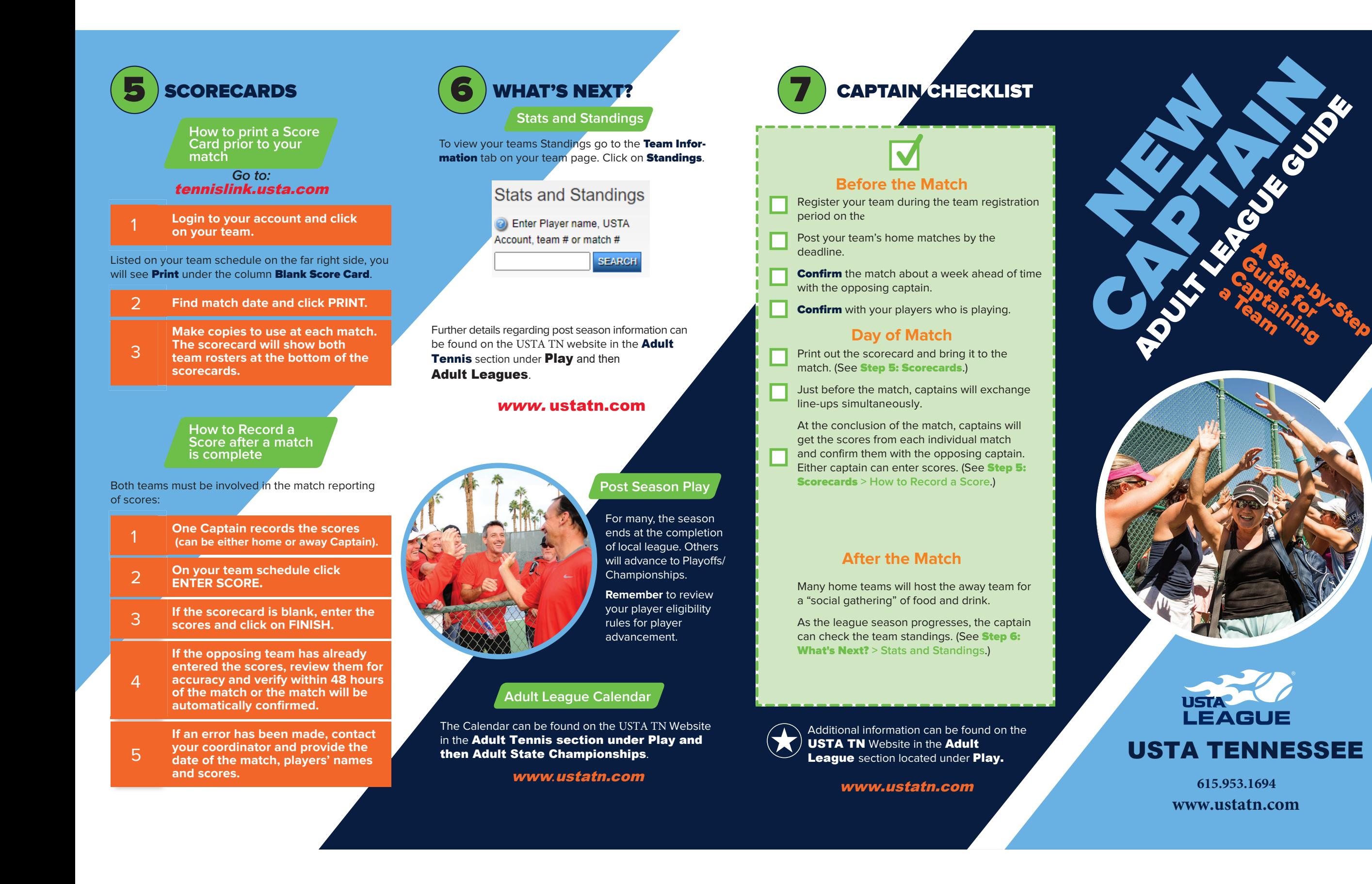